# **django-ftl Documentation**

*Release 0.14*

**Luke Plant**

**Feb 16, 2023**

# **CONTENTS**

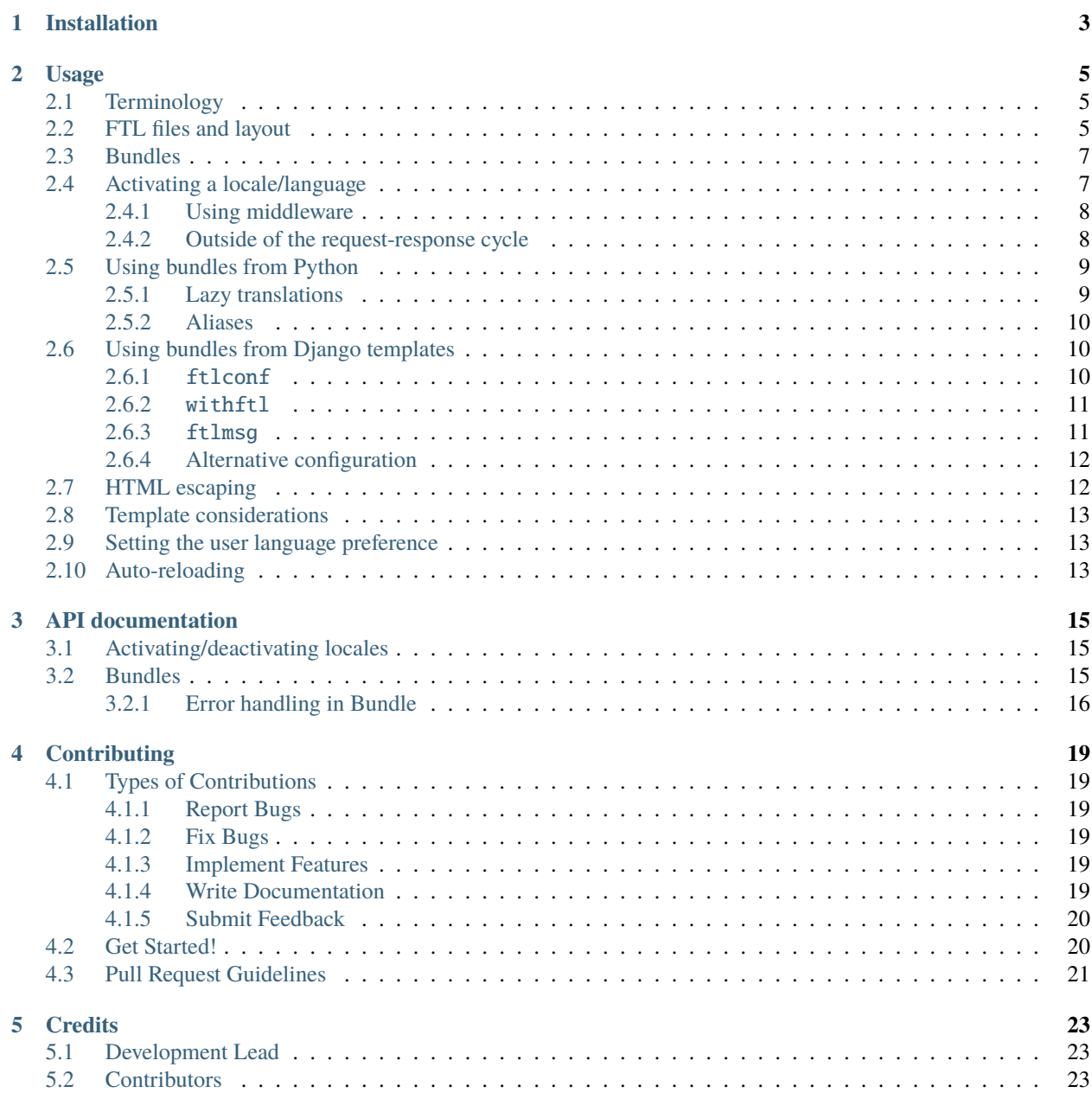

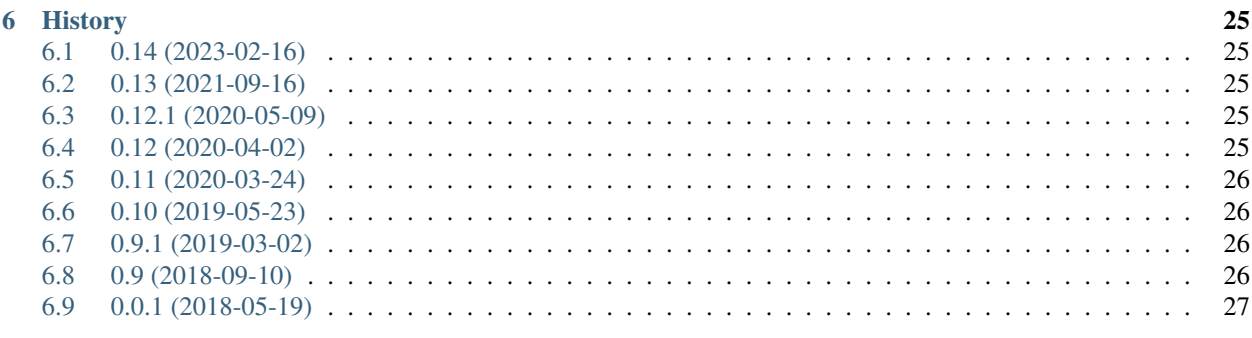

29

**Index** 

 $\overline{\mathbf{ii}}$ 

Contents:

### **ONE**

### **INSTALLATION**

<span id="page-6-0"></span>At the command line:

\$ pip install django-ftl

You can also install from latest master on GitHub.

### **USAGE**

<span id="page-8-0"></span>Using Fluent in a Django project requires understanding a number of concepts and APIs, in addition to understanding the [Fluent syntax.](http://projectfluent.org/fluent/guide/) This guide outlines the main things you need.

# <span id="page-8-1"></span>**2.1 Terminology**

Internationalization and localization (i18n and l10n) tools usually distinguish between 'languages' and 'locales'. 'Locale' is a broader term than includes other cultural/regional differences, such as how numbers and dates are represented.

Since they go together, Fluent not only addresses language translation, it also integrates locale support. If a message contains a number substitution, when different locales are active the number formatting will match the language automatically. For this reason the django-ftl docs generally do not make a big distinction between these terms, but tend to use 'locale' (which includes language).

Django's [i18n docs](https://docs.djangoproject.com/en/stable/topics/i18n/#term-locale-name) distinguish between 'locale name' (which look like it, en\_US etc) and 'language code' (which look like it, en-us). In reality there is a lot of overlap between these. Most modern systems (e.g. [unicode CLDR\)](http://cldr.unicode.org/) use BCP 47 language tags, which are the same as 'language codes'. They in fact represent locales as well as languages, and have a mechanism for incorporating more specific locale information.

Fluent and django-ftl use BCP 47 language tags in all their APIs (more information below).

### <span id="page-8-2"></span>**2.2 FTL files and layout**

Fluent translations are placed in Fluent Translation List files, with the suffix .  $ftl$ . For them to be found by django-ftl, you need to use the following conventions, which align with the conventions used across other tools that use Fluent (such as Pontoon).

For the sake of this guide, we will assume you are writing a Django app (reusable or non-reusable) called myapp - that is, it forms a Python top-level module/package called myapp. You will need to replace myapp with the actual name of your app.

You will need your directory layout to match the following example:

```
myapp/
  _{_{\_}init_{_{\_}}.py}
  ftl_bundles.py
  locales/
    en/
       myapp/
            main.ftl
     de/
```
(continues on next page)

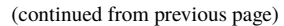

myapp/ main.ftl

That is:

- Within your myapp package directory, create a locales directory. In a typical Django app, this locales directory exists at the same level as your app-specific templates, templatetags, static etc. directories.
- For each locale you support, within that folder create a directory with the locale name. The example above shows English and German. Locale names should be in [BCP 47 format.](https://tools.ietf.org/html/bcp47)
- It is recommended that you follow the capitalization convention in BCP 47, which is:
	- **–** Lower case for the language code
	- **–** Title case for script code
	- **–** Upper case for region code
	- e.g. en, en-GB, en-US, de-DE, zh-Hans-CN

django-ftl does not enforce this convention - it will find locale files if different capitalization is used. However, if multiple directories exist for the same locale, differing only by case (e.g. EN-US and en-US), and their contents are not the same, then your FTL files will probably not be found correctly.

Finally, django-ftl will also find the FTL files if you name the directories in Unix "locale name" convention with underscores e.g. en\_GB, although for the sake of consistency and other tools this is also not recommended.

- Within each specific locale directory, create another directory with the name of your app. This is necessary to give a separate namespace for your FTL files, so that they don't clash with the FTL files that might be provided by other Django apps. By doing it this way, you can reference FTL files from other apps in your app — this is very similar to how templates and static files work in Django.
- Within that myapp directory, you can add any number of further sub-directories, and can split your FTL files up into as many files as you want. For the remainder of this guide we will assume a single myapp/main.ftl file for each locale.

The contents of these files must be valid Fluent syntax. For the sake of this guide, we will assume myapp has an 'events' page which greets the user, and informs them how many new events have happened on the site since their last visit. It might have an English myapp/main.ftl file that looks like this:

```
events-title = MyApp Events!
events-greeting = Hello, { $username }
events-new-events-info = { $count ->
    [0] There have been no new events since your last event.
    [1] There has been one new event since your last visit.
   *[other] There have been { $count } new events since your last visit.
}
```
In this .ftl file, events-title, events-greeting and events-new-events-info are Fluent message IDs. Note that we have used events- as an adhoc namespace for this 'events' page, to avoid name clashes with other messages from our app. It's recommended to use a prefix like this for different pages or components in your app.

### <span id="page-10-0"></span>**2.3 Bundles**

To use .ftl files with django-ftl, you must first define a [Bundle](#page-18-3). They represent a collection of .ftl files that you want to use, and are responsible for finding and loading these files. The definition of a Bundle can go anywhere in your project, but we recommend the convention of creating a ftl\_bundles.py file inside your Python myapp package, i.e. a myapp.ftl\_bundles module.

Our ftl\_bundles.py file will look like this:

```
from django_ftl.bundles import Bundle
main = Bundle(['myapp/main.ftl'])
```
Bundle takes a single required positional argument which is a list of FTL files. See [Bundle](#page-18-3) API docs for other arguments.

### <span id="page-10-1"></span>**2.4 Activating a locale/language**

The most direct way to activate a specific language/locale is to use  $d$ *jango\_ftl.activate()*:

```
from django_ftl import activate
```

```
activate("en-US")
```
The argument can be any BCP 47 language tag, or a "language priority list" (a prioritized, comma separated list of language tags). For example:

"en-US, en, fr"

It is recommended that the value passed in should be validated by your own code. Normally it will come from a list of options that you have given to a user (see *[Setting the user language preference](#page-16-1)* below).

As soon as you activate a language, all Bundle objects will switch to using that language, for the current thread only. (Before activating, they will use your LANGUAGE\_CODE setting as a default if require\_activate=False, and this is also used as a fallback in the case of missing FTL files or messages).

Please note that activate is stateful, meaning it is essentially a global (thread local) variable that is preserved between requests. This introduces the possibility that one user's request changes the behavior of subsequent requests made by a completely different user. This problem can also affect test isolation in automated tests. The best way to avoid these problems is to use *[django\\_ftl.override\(\)](#page-18-5)* instead:

```
from django_ftl import override
with override("en-US"):
   pass # Code that uses this language
```
Alternatively, ensure that  $django\_ftl$ . deactivate() is called at the end of a request.

#### <span id="page-11-0"></span>**2.4.1 Using middleware**

The way you choose to activate a given language will depend on your exact setup.

django-ftl comes with a few middleware that may help you automatically activate a locale for every request.

If you were using Django's built-in i18n solution previously, or are still using it for some parts of your app, you may also be using [django.middleware.locale.LocaleMiddleware.](https://docs.djangoproject.com/en/stable/ref/middleware/#django.middleware.locale.LocaleMiddleware) If that is the case, and if you want to continue using LocaleMiddleware, the easiest solution is to add "django\_ftl.middleware. activate\_from\_request\_language\_code" after it in your MIDDLEWARE setting:

```
MIDDLEWARE = <math>[...
      "django.middleware.locale.LocaleMiddleware",
      "django_ftl.middleware.activate_from_request_language_code"
      ...
]
```
This is a very simple middleware that simply looks at request.LANGUAGE\_CODE (which has been set by django. middleware.locale.LocaleMiddleware) and activates that language for django-ftl.

Instead of these two, you could also use "django\_ftl.middleware.activate\_from\_request\_session" by adding it to your MIDDLEWARE (somewhere after the session middleware). This middleware looks for a language set in request. session, as set by the set\_language view that Django provides (see [set\\_language docs\)](https://docs.djangoproject.com/en/stable/topics/i18n/translation/#set-language-redirect-view), and uses this value, falling back to settings.LANGUAGE\_CODE if it is not found. It also sets request.LANGUAGE\_CODE to the same value, similar to how django.middleware.locale.LocaleMiddleware behaves.

Both of these provided middleware use override to set the locale, not activate, as per the advice above, for better request and test isolation.

You are not limited to these middleware, or to using Django's set\_language view — these are provided as shortcuts and examples. In some cases it will be best to write your own, using the [middleware source code](https://github.com/django-ftl/django-ftl/blob/master/src/django_ftl/middleware.py) as a starting point.

#### <span id="page-11-1"></span>**2.4.2 Outside of the request-response cycle**

If you need to generate localized text from code running outside of the request-response cycle (e.g. cron jobs or asynchronous tasks), you will not be able to use middleware, and will need some other way to determine the locale to use. This might involve:

- a field on a model (e.g. User class) to store the locale preference.
- for asynchronous tasks such as Celery, you could pass the locale as an argument. For Celery, signals such as [task-prerun](http://docs.celeryproject.org/en/latest/userguide/signals.html#task-prerun) might be useful.

Once you have determined the locale you need, use  $d$ *jango\_ftl.activate()* or  $d$ *jango\_ftl.override()* to activate it.

### <span id="page-12-0"></span>**2.5 Using bundles from Python**

After you have activated a locale, to obtain a translation you call the Bundle  $format()$  method, passing in a message ID and an optional dictionary of arguments:

```
>>> from myapp.ftl_bundles import main as ftl_bundle
>>> ftl_bundle.format('events-title')
'MyApp Events!'
>>> ftl_bundle.format('events-greeting', {'username': 'boaty mcboatface'})
'Hello, \u2068boaty mcboatface\u2069'
```
The \u2068 and \u2069 characters are [unicode bidi isolation characters](https://www.w3.org/International/questions/qa-bidi-unicode-controls) that are inserted by Fluent to ensure that the layout of text behaves correctly in case substitutions are in a different script to the surrounding text.

That's it for the basic case. See format () for further info about passing numbers and datetimes, and about how errors are handled.

#### <span id="page-12-1"></span>**2.5.1 Lazy translations**

Sometimes you need to translate a string lazily. This happens when you have a string that is defined at module load time (see the Django [lazy translation docs](https://docs.djangoproject.com/en/stable/topics/i18n/translation/#lazy-translation) for more info). For this situation, you can use [format\\_lazy\(\)](#page-19-2) instead of format. It takes the same parameters, but doesn't generate the translation until the value is used in a string context, such as in template rendering.

For example, the verbose\_name and help\_text attributes of a model field could be done this way:

```
from django.db import models
from myapp.ftl_bundles import main as ftl_bundle
class Kitten(models.Model):
   name = models.CharField(
        ftl_bundle.format_lazy('kitten-name'),
        help_text=ftl_bundle.format_lazy('kitten-name.help-text'))
```

```
# kittens.ftl
```

```
kitter-name = name
    .help-text = Use most recent name if there have been are multiple.
```
Note that here we have used [attributes](https://projectfluent.org/fluent/guide/attributes.html) to combine the two related pieces of text into a single message

If you do not use format\_lazy, then the verbose\_name and help\_text attributes will end up always having the text translated into the default language.

As a more effective way to prevent this from happening, you can also pass require\_activate=True parameter to [Bundle](#page-18-3). As long as there is no activate call at module level in your project, this will cause the Bundle to raise an exception if you attempt to use the format method at module level.

**Note:** If you pass require\_activate=True, you may have trouble with some features like Django migrations which will attempt to serialize model and field definitions, which forces lazy strings to be evaluated.

You can work around this problem by putting the following code in your  $ftl\_bundles.py$  files:

```
import sys
import os.path
from django_ftl import activate
if any(os.path.split(arg)[-1] == 'manage.py' for arg in sys.argv) and 'makemigrations'.
\rightarrowin sys.argv:
    activate('en')
```
#### <span id="page-13-0"></span>**2.5.2 Aliases**

If you are using the format and format\_lazy functions a lot, you can save on typing by defining some appropriate aliases for your bundle methods at the top of a module - for example:

```
from myapp.ftl_bundles import main as ftl_bundle
ftl = ftl_bundle.format
ftl_lazy = ftl_bundle.format_lazy
```
Then use ftl and ftl\_lazy just as you would use ftl\_bundle.format and ftl\_bundle.format\_lazy.

### <span id="page-13-1"></span>**2.6 Using bundles from Django templates**

To use django-ftl template tags in a project, django\_ftl must be added to your INSTALLED\_APPS like this:

```
INSTALLED_APPS = (
    ...
    'django_ftl.apps.DjangoFtlConfig',
    ...
)
```
Put {% load ftl %} at the top of your template to load the template tag library. It provides 3 template tags, at least one of which you will need:

#### <span id="page-13-2"></span>**2.6.1** ftlconf

This is used to set up the configuration needed by ftlmsg, namely the bundle to be used. It should be used once near the top of a template (before any translations are needed), and should be used in the situation where most of the template will use the same bundle. For setting the configuration for just part of a template, use withftl.

The bundle argument is either a bundle object (passed in via the template context), or a string that is a dotted path to a bundle.

(An optional mode may also be passed, which is currently limited to a single string value 'server' which is also the default value, so it is currently not very useful! In the future further options may be added, mainly with the idea of enabling client-side rendering of the messages.)

Example:

```
{% load ftl %}
{% ftlconf bundle='myapp.ftl_bundles.main' %}
```
Example where we pass in the bundle object from the view:

```
# myapp.views
from myapp.ftl_bundles import main as main_bundle
def my_view(request):
    # ...
   return render(request, 'myapp/mypage.html',
                  {'ftl_bundle': main_bundle})
```

```
{# myapp/events.html #}
{% load ftl %}
{% ftlconf bundle=ftl_bundle %}
```
#### <span id="page-14-0"></span>**2.6.2** withftl

withftl is similar to ftlconf in that its purpose is to set configuration data for generating messages. It differs in that:

- 1. It sets the data only for the contained template nodes, up to a closing endwithftl node, which is required.
- 2. It also takes a language parameter that can be used to override the language, in addition to the bundle and mode parameters that ftlconf take. This should be a string in BCP 47 format.

Multiple nested withftl tags can be used, and they can be nested into a template that has ftlconf at the top, and their scope will be limited to the contained template nodes as you would expect.

Example:

```
{% load ftl %}
{% withftl bundle='myapp.ftl_bundles.main' %}
   {% ftlmsg 'events-title' %}
{% endwithftl %}
{% withftl bundle='myapp.ftl_bundles.other' language='fr' %}
   {% ftlmsg 'other-message' %}
{% endwithftl %}
```
As with ftlconf, the parameters do not have to be just literal strings, they can refer to values in the context as most template tags can. You must supply one or more of mode, bundle or language.

#### <span id="page-14-1"></span>**2.6.3** ftlmsg

Finally, to actually render a message, you need to use ftlmsg. It takes one required parameter, the message ID, and any number of keyword arguments, which correspond to the parameters you would pass in the arguments dictionary when calling  $format()$  in Python code.

Example:

```
{% load ftl %}
{% ftlconf bundle='myapp.ftl_bundles.main' %}
```
(continues on next page)

(continued from previous page)

```
<body>
   <h1>{% ftlmsg 'events-title' %}</h1>
   <p>{% ftlmsg 'events-greeting' username=request.user.username %}</p>
</body>
```
#### <span id="page-15-0"></span>**2.6.4 Alternative configuration**

In some cases, use of floot or withftl in templates can be tedious and you may want to specify configuration of mode/bundle using a more global method.

An alternative is to set some configuration variables in the template context. You can do this using some manual method, or using a context processor. The variables you need to set are given by the constants below:

- django\_ftl.templatetags.ftl.MODE\_VAR\_NAME for mode.
- django\_ftl.templatetags.ftl.BUNDLE\_VAR\_NAME for the bundle.

For example, the following is a context processor that will return the required configuration for the ftlmsg template tag.

```
import django_ftl.templatetags.ftl
from my_app.ftl_bundles import main
def ftl(request):
   return {
        django_ftl.templatetags.ftl.MODE_VAR_NAME: 'server',
        django_ftl.templatetags.ftl.BUNDLE_VAR_NAME: main,
   }
```
This could be configured to be used always via your TEMPLATES [context\\_processors](https://docs.djangoproject.com/en/stable/topics/templates/#django.template.backends.django.DjangoTemplates) setting, or invoked manually and merged into a context dictionary.

### <span id="page-15-1"></span>**2.7 HTML escaping**

If your messages are plain text, and you use Django templates, then messages will be HTML-escaped by [Django's](https://docs.djangoproject.com/en/stable/ref/templates/language/#automatic-html-escaping) [automatic escaping mechanism](https://docs.djangoproject.com/en/stable/ref/templates/language/#automatic-html-escaping) as normal, as there is nothing more to worry about. If you need to include HTML fragments in the messages (e.g. to make some text bold or into a link), read on.

django-ftl plugs in to fluent\_compiler's escaping mechanism and provides an escaper out of the box that allows you to handle HTML embedded in your messages. To use it, give your message IDs the suffix -html. For example:

welcome-message-html = Welcome { \$name }, you look <i>wonderful</i> today.

In this example, **\$name** will have HTML escaping applied as you expect and need, while the  $\langle$ i>wonderful $\langle$ i> markup will be left as it is. The whole message will be returned as a Django SafeText instance so that further HTML escaping will not be applied.

It is recommended not to use -html unless you need it, because that will limit the use of a message to HTML contexts, and it also requires translators to write correct HTML (for example, with ampersands written as &).

Note that there are rules regarding how messages with different escapers can be used. For example:

```
-brand = Ali & Alisha's ice cream
-brand-html = Ali & Alisha's <b>cool</b> ice cream
```
The -brand term can be used from any other message, and from a ...-html message it will be correctly escaped. The -brand-html term, however, can only be used from other ...-html messages.

### <span id="page-16-0"></span>**2.8 Template considerations**

A very common mistake in i18n is forgetting to set the lang tag on HTML content. In the normal case, each base template that contains an <html> tag needs to be modified to add the lang attribute - assuming you've used middleware as described above this could be as simple as:

<html lang="{{ request.LANGUAGE\_CODE }}">

See [w3c docs on the lang attribute](https://www.w3.org/International/questions/qa-html-language-declarations) for more information.

### <span id="page-16-1"></span>**2.9 Setting the user language preference**

How you want to set and store the user's language preference will depend on your application. For example, you can set it in a cookie, in the session, or store it as a user preference.

Django has a built-in set\_language view that you can use with django-ftl - see the [set\\_language docs.](https://docs.djangoproject.com/en/stable/topics/i18n/translation/#the-set-language-redirect-view) (It is designed to work with Django's built-in i18n solution but works just as well with django-ftl). It saves a user's language preference into the session (or a cookie if you are not using sessions), which you can then use later in a middleware or view, for example.

### <span id="page-16-2"></span>**2.10 Auto-reloading**

By default, django-ftl loads and caches all FTL files on first usage. In development, this can be annoying as changes are not reflected unless you restart the development server. To solve this, django-ftl comes with an auto-reloading mechanism for development mode. To use it, you must install pyinotify:

```
$ pip install pyinotify
```
By default, if you have DEBUG = True in your settings (which is normally the case for development mode), the reloader will be used and any changes to FTL files references from bundles will be detected and picked up immediately.

You can also control this manually with your FTL settings in settings.py:

```
FTL = \{'AUTO_RELOAD_BUNDLES': True
}
```
Also, you can configure this behavior via the [Bundle](#page-18-3) constructor.

### **THREE**

### **API DOCUMENTATION**

### <span id="page-18-7"></span><span id="page-18-1"></span><span id="page-18-0"></span>**3.1 Activating/deactivating locales**

#### <span id="page-18-4"></span>django\_ftl.activate(*locale\_code*)

Activate a locale given by a BCP47 locale code (e.g. "en-US"). All [Bundle](#page-18-3) objects will be switched to look for translation files with that locale.

This uses a thread local variable internally to store the current locale.

#### <span id="page-18-6"></span>django\_ftl.deactivate()

De-activate the currently activated locale. All [Bundle](#page-18-3) objects will fallback to the default locale if you try to generate messages with them (or throw exceptions, depending on the value of require\_activate), until you activate another language.

#### <span id="page-18-5"></span>django\_ftl.override(*locale\_code*)

A Python context manager that uses [activate\(\)](#page-18-4) to set a locale on entry, and then re-activates the previous locale on exit. It can also be used a function decorator.

### <span id="page-18-2"></span>**3.2 Bundles**

<span id="page-18-3"></span>class django\_ftl.bundles.Bundle(*files*, *default\_locale=None*, *require\_activate=False*, *use\_isolating=True*) Create a bundle from a list of files.

#### **Parameters**

• list(str) (files) – Files are specified as relative paths that start from a specific locale directory.

For example, if you are writing myapp, and you have myapp/locales/en/myapp/main. ftl for English and myapp/locales/de/myapp/main.ftl for German, then you would pass ["myapp/main.ftl"] which will refer to either of these files depending on the active language.

If multiple paths are given, they will be added in order. This means that if later files contain the same message IDs as earlier files, the later definitions will shadow and take precedence over earlier ones.

• default\_locale  $(str)$  – You may pass keyword argument default\_locale (as a BCP47 string e.g. "en-US"), which will be used as a fallback if an unavailable locale is activated, or if a message ID is not found in the current locale. By default, your LANGUAGE\_CODE setting will be used if nothing is passed (see [Django docs for LANGUAGE\\_CODE\)](https://docs.djangoproject.com/en/stable/ref/settings/#std:setting-LANGUAGE_CODE).

- <span id="page-19-3"></span>• require\_activate  $(boo1) - By$  default the default\_locale will be used as a fallback if no language has been activated. By passing require\_activate=True, [format\(\)](#page-19-1) will raise an exception if you attempt to use it without first activating a language. This can be helpful to ensure that all code paths that use Bundles are setting a language first, and especially for ensuring that all module level uses of a Bundle use  $format\_lazy()$  instead of [format\(\)](#page-19-1).
- use\_isolating (bool) Controls whether substitutions in messages should be surrounded with bidi isolation characters. Defaults to True. Pass False to disable this (if, for example, all your text and substitutions are in scripts that go in the same direction).
- auto\_reload (bool) Controls whether the Bundle will attempt to detect changes in FTL files and reload itself. If nothing is passed, automatic behavior will be used, which is:
	- **–** settings.AUTO\_RELOAD\_BUNDLES if it is set, otherwise:
		- ∗ True if settings.DEBUG == True and pyinotify is installed
		- ∗ False otherwise.
- functions  $(dict) A$  dictionary of custom functions that will be made available to messages in the bundle, as per the [fluent-compiler docs on Custom Functions.](https://fluent-compiler.readthedocs.io/en/latest/functions.html#custom-functions)

#### <span id="page-19-1"></span>format(*message\_id*, *args=None*)

Generate a translation of the message specified by the message ID, in the currently activated locale.

args is an optional dictionary of parameters for the message. These will normally be:

- strings
- integers or floating point numbers (which will be formatted according to locale rules)
- datetime objects (which will be formatted according to locale rules)

To specify or partially specify your own formatting choices for numbers and datetime objects, see the fluent\_compiler docs for [fluent\\_compiler.types.fluent\\_number](https://fluent-compiler.readthedocs.io/en/latest/usage.html#numbers) and [flu](https://fluent-compiler.readthedocs.io/en/latest/usage.html#date-and-time)[ent\\_compiler.types.fluent\\_datetime.](https://fluent-compiler.readthedocs.io/en/latest/usage.html#date-and-time)

The arguments passed in may also be strings or numbers that are used to select variants.

#### <span id="page-19-2"></span>format\_lazy(*message\_id*, *args=None*)

Same as  $format()$ , but returns an object that delays translation until the object is used in a string context.

This is important when defining strings at module level which should be translated later, when the required locale is known.

#### <span id="page-19-0"></span>**3.2.1 Error handling in Bundle**

Fluent's philosophy is that in general, when generating translations, something is usually better than nothing, and therefore it attempts to recover as much as possible from error conditions. For example, if there are syntax errors in .ftl files, it will try to find as many correct messages as possible and pass over the incorrect ones. Or, if a message is formatted but it is missing an argument, the string '???' will be used rather than turning the whole message into an error of some kind. At the same time, these errors should be reported somehow.

django-ftl in general follows the same principle. This means that things like missing .ftl files are tolerated, and most Bundle methods rarely throw exceptions.

Instead, when errors occur they are collected and then logged. Errors found in .ftl message files, or generated at runtime due to bad arguments, for example, will be logged at ERROR level using the stdlib logging framework, to the django\_ftl.message\_errors logger. Ensure that these errors are visible in your logs, and this should make these problems more visible to you.

If a message is missing entirely, for instance, you will get '???' returned from Bundle. format rather than an exception (but the error will be logged). If the message is missing from the requested locale, but available in the default locale, the default will be used (but you will still get an error logged). Therefore, you don't need to add try / except around calls to Bundle. format to provide a fallback, because that is done for you.

There are some places where django-ftl does throw exceptions, however. These include:

- Bundle.format: If any of the bundle's specified .ftl are missing from the default locale, a django\_ftl. bundles.FileNotFoundError exception will be raised. It is assumed that such a problem with the default locale is a result of a typo, rather than just a locale than has not been fully translated yet, and so the developer is warned early. An empty .  $ftl$  file at the correct path is sufficient to silence this error.
- Bundle.format: If require\_activate is True, this method will raise a django\_ftl.bundles. NoLocaleSet exception if you attempt to use it before calling activate. This is a deliberate feature to help flush out cases where you are using Bundle. format () before setting a locale, instead of Bundle. format\_lazy().

These are deliberately intended to cause crashes, because you have a developer error that should cause failure as early and as loudly as possible.

#### **FOUR**

### **CONTRIBUTING**

<span id="page-22-0"></span>Contributions are welcome, and they are greatly appreciated! Every little bit helps, and credit will always be given. You can contribute in many ways:

### <span id="page-22-1"></span>**4.1 Types of Contributions**

#### <span id="page-22-2"></span>**4.1.1 Report Bugs**

Report bugs at [https://github.com/django-ftl/django-ftl/issues.](https://github.com/django-ftl/django-ftl/issues)

If you are reporting a bug, please include:

- Your operating system name and version.
- Any details about your local setup that might be helpful in troubleshooting.
- Detailed steps to reproduce the bug.

#### <span id="page-22-3"></span>**4.1.2 Fix Bugs**

Look through the GitHub issues for bugs. Anything tagged with "bug" is open to whoever wants to implement it.

#### <span id="page-22-4"></span>**4.1.3 Implement Features**

Look through the GitHub issues for features. Anything tagged with "feature" is open to whoever wants to implement it.

#### <span id="page-22-5"></span>**4.1.4 Write Documentation**

django-ftl could always use more documentation, whether as part of the official django-ftl docs, in docstrings, or even on the web in blog posts, articles, and such.

#### <span id="page-23-0"></span>**4.1.5 Submit Feedback**

The best way to send feedback is to file an issue at [https://github.com/django-ftl/django-ftl/issues.](https://github.com/django-ftl/django-ftl/issues)

If you are proposing a feature:

- Explain in detail how it would work.
- Keep the scope as narrow as possible, to make it easier to implement.
- Remember that this is a volunteer-driven project, and that contributions are welcome :)

### <span id="page-23-1"></span>**4.2 Get Started!**

Ready to contribute? Here's how to set up django-ftl for local development.

- 1. Fork the django-ftl repo on GitHub.
- 2. Clone your fork locally:

\$ git clone git@github.com:your\_name\_here/django-ftl.git

3. Install your local copy into a virtualenv. Assuming you have virtualenvwrapper installed, this is how you set up your fork for local development:

```
$ mkvirtualenv django-ftl
$ cd django-ftl/
$ python setup.py develop
```
4. Create a branch for local development:

```
$ git checkout -b name-of-your-bugfix-or-feature
```
Now you can make your changes locally.

5. When you're done making changes, check that your changes pass flake8 and the tests, including testing other Python versions with tox:

```
$ pip install -r requirements_test.txt
    $ pytest
    $ flake8 src tests
To run tests against all supported versions::
    $ pip install tox
    $ tox
```
6. Commit your changes and push your branch to GitHub:

```
$ git add .
$ git commit -m "Your detailed description of your changes."
$ git push origin name-of-your-bugfix-or-feature
```
7. Submit a pull request through the GitHub website.

We also have several linters and code formatters that we require use of, including [flake8,](http://flake8.pycqa.org/en/latest/) [isort](https://github.com/timothycrosley/isort#readme) and [black.](https://github.com/psf/black) These are most easily add by using [pre-commit:](https://pre-commit.com/)

- Install pre-commit globally e.g. pipx install pre-commit if you already have [pipx.](https://github.com/pypa/pipx)
- Do pre-commit install in the repo.

Now all the linters will run when you commit changes.

### <span id="page-24-0"></span>**4.3 Pull Request Guidelines**

Before you submit a pull request, check that it meets these guidelines:

- 1. The pull request should include tests.
- 2. If the pull request adds functionality, the docs should be updated. Put your new functionality into a function with a docstring, and add the feature to the list in README.rst.
- 3. The pull request should work for Python 3.6 at least. Check [https://travis-ci.org/django-ftl/django-ftl/pull\\_](https://travis-ci.org/django-ftl/django-ftl/pull_requests) [requests](https://travis-ci.org/django-ftl/django-ftl/pull_requests) and make sure that the tests pass for all supported Python versions.

### **FIVE**

### **CREDITS**

# <span id="page-26-1"></span><span id="page-26-0"></span>**5.1 Development Lead**

• Luke Plant [<L.Plant.98@cantab.net>](mailto:L.Plant.98@cantab.net)

### <span id="page-26-2"></span>**5.2 Contributors**

None yet. Why not be the first?

### **SIX**

### **HISTORY**

### <span id="page-28-1"></span><span id="page-28-0"></span>**6.1 0.14 (2023-02-16)**

- Dropped support for Django < 2.0, added support for most recent version
- Dropped support for Python 3.6, added support for most recent versions
- Disabled BIDI isolation character for HTML messages see <https://github.com/django-ftl/django-ftl/issues/6>
- Modernized packaging and tests, added more linters/black formatting

# <span id="page-28-2"></span>**6.2 0.13 (2021-09-16)**

- Dropped support for Python 2.7
- Added support for Django 3.2
- Added support for custom functions to the Bundle constructor
- Dropped useless mandatory configuration of mode parameter for template tags it now defaults to 'server' which is the only allowed option anyway.

# <span id="page-28-3"></span>**6.3 0.12.1 (2020-05-09)**

• Fixed broken (and undocumented) check\_all method.

# <span id="page-28-4"></span>**6.4 0.12 (2020-04-02)**

- Switch to the new APIs available in fluent\_compiler 0.2.
- Performance improvements large reduction in the percentage overhead introduced by django-ftl (compared to raw fluent\_compiler performance).
- Undocumented MessageFinderBase class has changed slightly: its load method now returns a fluent\_compiler.resource.FtlResource object instead of a string. If you used a custom finder for Bundle you may need to update it for this change.

### <span id="page-29-0"></span>**6.5 0.11 (2020-03-24)**

- Switched to using fluent\_compiler as backend instead of experimental branch in fluent.runtime. This means **import changes are required**:
	- **–** fluent\_number and fluent\_date, if you are using them, should be imported from fluent\_compiler. types instead of fluent.runtime.types
- Added Bundle.check\_all method.
- Django 3.0 support
- Dropped support for Python 3.4 (it may work, but recent versions of lxml do not install on it, which made running tests harder).

### <span id="page-29-1"></span>**6.6 0.10 (2019-05-23)**

- Upgraded to more recent version of fluent.runtime (0.1 with modifications)
- Fixed use\_isolating behavior (BDI characters are now inserted for HTML messages)
- Thread-safety fixes for loading bundles.
- Corrected order of using 'locales' directories found via INSTALLED\_APPS to be consistent with normal Django convention.

### <span id="page-29-2"></span>**6.7 0.9.1 (2019-03-02)**

- Changed development autoreload mechanism to not interfere with Django's development server autoreload.
- Bug fix for case when invalid mode is specified in template tag.
- Various fixes and improvements to middlewares (plus tests)
- Thread-safe Bundle
- Method for configuring ftlmsg via context processor.

### <span id="page-29-3"></span>**6.8 0.9 (2018-09-10)**

- Working version
- Depends on our version of python-fluent

# <span id="page-30-0"></span>**6.9 0.0.1 (2018-05-19)**

• First release on PyPI - empty placeholder package

### **INDEX**

### <span id="page-32-0"></span>A

activate() (*in module django\_ftl*), [15](#page-18-7)

### B

Bundle (*class in django\_ftl.bundles*), [15](#page-18-7)

### D

deactivate() (*in module django\_ftl*), [15](#page-18-7)

### F

format() (*django\_ftl.bundles.Bundle method*), [16](#page-19-3) format\_lazy() (*django\_ftl.bundles.Bundle method*), [16](#page-19-3)

## O

override() (*in module django\_ftl*), [15](#page-18-7)